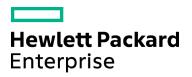

# **OMi120 – Operations Manager i 10.x Essentials**

| Course No.: OMI120                                                        | Category/Sub Category: Operations Bridge           |
|---------------------------------------------------------------------------|----------------------------------------------------|
| For software version(s): 10.1<br>Software version used in the labs: 10.11 | Course length: Five days                           |
| Delivery formats: Instructor Led (ILT) and Virtual Instructor Led (VILT)  | Training is available as a private session onsite. |
| To order visit: <u>HPE Software Education</u>                             |                                                    |

### **Course Description**

Operations Manager i (OMi) is the core component of the Operations Bridge solution. This five-day, entry-level, instructor-led training course offers technical personnel, who are new to Operations Bridge and Operations Manager i (OMi), the opportunity to develop hands-on experience in applying the fundamental principles, methodologies, and capabilities for managing events using OMi. This course includes hands-on labs that use version 10.11 of the OMi software.

#### Audience/Job Roles

This course is intended for new users of Operations Bridge and OMi, including:

- IT Tools engineers
- Operations staff
- Operations managers
- Availability engineers
- System administrators
- Network administrators

### **Course Objectives**

Upon successful completion of this course, you should be able to:

- Use OMi to effectively identify, prioritize, and resolve events
- Create event dashboards to meet the information needs of specific users
- Describe Configuration Item (CI) resolution and correlation
- Identify the health of services and technology components based on Health Indicators (HIs) and Key Performance Indicators (KPIs) presented in OMi
- Create and use OMi performance dashboards
- Create and use OMi tools
- Create and tune Topology Based Event Correlation (TBEC) correlation rules
- Create and tune Stream Based Event Correlation (SBEC) correlation rules
- Create and tune Time Based Event Automation (TBEA) automation rules

- Create and tune event suppression rules
- Manage OMi user access and permissions
- Create and tune OMi notifications
- Configure integration between OMi and HPE Operations Manager (HPOM)
- Assign monitoring to CIs using Monitoring Automation (MA)

## Prerequisites / Recommended Skills

To be successful in this course, you should have the following prerequisites or knowledge:

- IT operations principles and practices
- Systems and network administration
- Industry-standard operating systems
- Network, system, and application monitoring principles and practices

## Learning Path

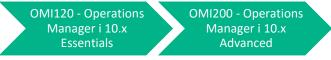

### Certification

HPE ATP – Operations Manager i v10

#### **Course Topics**

| Modules                   | Objectives                                                                                                    |
|---------------------------|----------------------------------------------------------------------------------------------------|
| Module 1: Course Overview | <ul> <li>Course objectives</li> <li>Class logistics</li> </ul>                                                                                                    |
|                           | <ul> <li>The lab environment</li> <li>Additional course information</li> <li>Course schedule</li> </ul>                                                                                                    |
| Module 2: OMi Overview    | <ul> <li>Describe Enterprise Event Management</li> <li>Describe the purpose of an Operations Bridge</li> <li>Describe how an Operations Bridge enables team members to collaborate effectively</li> <li>Summarize the components of HPE's Operations Bridge</li> <li>Summarize the primary features and capabilities of OMi</li> <li>Describe the data collectors that provide data to OMi</li> </ul> |

| Module 3: OMi Navigation            |                                                                                                    |
|-------------------------------------|----------------------------------------------------------------------------------------------------|
| would of Own wavigation             | Define OMi operator workflow                                                                                                    |
|                                     | Access the OMi UI                                                                                                    |
|                                     | Use the Event Browser                                                                                                    |
|                                     | <ul> <li>Describe the primary event attributes displayed in the Event<br/>Browser</li> </ul>                                                                                                    |
|                                     | Use event filters to locate events of interest                                                                                                    |
| Module 4: Operator<br>Workflow      | <ul> <li>Follow typical operator workflow</li> <li>Prioritize</li> <li>Analyze</li> </ul>                                                                                                    |
|                                     | Remediate or escalate                                                                                                    |
|                                     | <ul> <li>Identify approaches for assigning events</li> </ul>                                                                                                    |
| Module 5: Health<br>Perspective     | <ul><li>Define Health Perspective</li><li>Navigate Health Perspective</li></ul>                                                                                                    |
| Module 6: Indicator<br>Overview     | <ul> <li>Explain HIs, KPIs, and ETIs:</li> <li>How they are used to determine health</li> <li>How the different indicator types relate to each other and affect each other</li> <li>How the state of each type of indicator is set and is propagated</li> </ul>                                                                                                    |
|                                     | Describe how CI health is presented using indicators                                                                                                    |
| Module 7: Performance<br>Dashboards | <ul> <li>Access performance dashboards</li> <li>Use display control features</li> <li>Use multiple methods to select time ranges</li> <li>Export performance dashboard data</li> <li>Share a link to a dashboard with others</li> <li>View real-time data</li> <li>View event overlay data</li> <li>Create a performance dashboard favorite</li> <li>Use comparison dashboards to compare CIs</li> <li>Create a dashboard</li> <li>Add a parameter to a dashboard</li> <li>Map dashboards to appropriate CI types</li> </ul> |
| Module 8: OMi Tools                 | <ul> <li>Access and use OMi tools</li> <li>Create OMi tools</li> <li>Define OMi tool authorization</li> </ul>                                                                                                    |

| Madula Or Operations                    |                                                                                                    |
|-----------------------------------------|----------------------------------------------------------------------------------------------------|
| Module 9: Operations<br>Bridge Overview | Describe how IT organizations can transition from a cost function to     a value creator                                                                                                    |
|                                         | <ul> <li>Describe the Operations Bridge approach to addressing those<br/>challenges</li> </ul>                                                                                                    |
|                                         | Describe the applications that comprise the Operations Bridge solution                                                                                                    |
| Module 10: Monitoring<br>Dashboards     | <ul> <li>Describe typical use cases for OMi monitoring dashboards</li> <li>Describe OOTB monitoring dashboards provided with OMi</li> <li>Access monitoring dashboards in My Workspace</li> </ul>                                                                                                    |
|                                         | <ul> <li>Create a new monitoring dashboard</li> <li>Create a new My Workspace page containing a monitoring dashboard</li> </ul>                                                                                                    |
| Module 11: RTSM<br>Overview             | <ul> <li>Describe the features of the Run-Time Service Model (RTSM)</li> <li>Describe the role of the RTSM in an OMi implementation</li> <li>Explain what a CI is</li> <li>Explain how CIs and relationships are organized in the class model</li> <li>Navigate the RTSM administrative UI</li> <li>Locate and analyze CIs and relationships in IT Universe Manager</li> </ul> |
| Module 12: Models and<br>Views          | <ul> <li>Describe the purpose of Modeling Studio</li> <li>Explain what a model is</li> <li>Explain what a view is</li> <li>Explain what a TQL query is</li> <li>Create a Pattern Based Model in Modeling Studio</li> <li>Create a Perspective Based View in Modeling Studio</li> <li>Create a Pattern View in Modeling Studio</li> </ul>                                       |
| Module 13: Event<br>Reception           | <ul> <li>Describe CI resolution</li> <li>Describe automatic node generation</li> <li>Describe ETI resolution</li> <li>Create Indicator Mapping Rules</li> </ul>                                                                                                    |
| Module 14: OMi HPOM<br>Integration      | <ul> <li>Identify HPOM features used by OMi</li> <li>Establish trust between OMi and HPOM</li> <li>Configure OMi to connect to HPOM</li> <li>Define dynamic topology synchronization (TopoSync)</li> <li>Configure dynamic TopoSync</li> <li>Configure message forwarding from HPOM to OMi</li> </ul>                                                                          |
| Module 15: Event<br>Reduction Tuning    | <ul> <li>Configure the Close Related Events feature of OMi</li> <li>Configure the Duplicate Event Suppression feature of OMi</li> <li>Configure the Event Suppression feature of OMi</li> </ul>                                                                                                    |

|                                              | Configure the Event Storm Suppression feature of OMi                                                                  |
|----------------------------------------------|----------------------------------------------------------------------------------------------------|
| Module 16: Topology                          |                                                                                                    |
| Based Event Correlation                      |                                                                                                    |
|                                              |                                                                                                    |
|                                              | <ul><li>Use Correlation Manager</li><li>Correlate rule creation</li></ul>                                             |
|                                              | <ul> <li>Automate cross-domain correlation</li> </ul>                                                                 |
|                                              |                                                                                                    |
| Module 17: Stream Based                      | Relate events manually                                                                                                |
| Event Correlation                            | <ul> <li>Configure the Stream Based Event Correlation (SBEC) feature of<br/>OMi</li> </ul>                            |
| Module 18: Event<br>Automation               | Configure the Time-Based Event Automation (TBEA) feature of OMi                                                       |
| Automation                                   | Provide an overview of OMi event forwarding capabilities                                                              |
|                                              | <ul> <li>Provide an overview description of Event Processing Interface (EPI)<br/>script capabilities</li> </ul>       |
|                                              | Provide an overview description of custom actions                                                                     |
| Module 19: User                              | Describe OMi user management                                                                                          |
| Management                                   | Describe how permissions are defined within roles                                                                     |
|                                              | <ul> <li>Describe how roles and permissions are applied to users and<br/>groups</li> </ul>                            |
|                                              | <ul> <li>Describe how roles are inherited by groups from parent groups</li> </ul>                                     |
|                                              | Create new roles                                                                                                    |
|                                              | Create new groups                                                                                                    |
|                                              | Create new users                                                                                                    |
|                                              | Create event assignment rules                                                                                         |
| Module 20: OMi Content                       | Define packaged OMi functionality                                                                                     |
| Packs                                        | Use the OMi content types                                                                                             |
|                                              | Analyze OOTB content                                                                                                  |
|                                              | Work with the OMi Content Manager                                                                                     |
|                                              | Create a content pack                                                                                                 |
|                                              | Export a content pack                                                                                                 |
| Module 21: Monitoring<br>Automation Overview | Describe the features and benefits of Monitoring Automation (MA)                                                      |
|                                              | <ul> <li>Describe how monitoring is organized into policy templates,<br/>aspects, and management templates</li> </ul> |
|                                              | Navigate MA administration pages                                                                                      |
| Module 22: Monitoring<br>Automation Workflow | Assign MA management templates to CIs                                                                                 |
|                                              | Enter custom parameter values for assignments                                                                         |
|                                              | <ul> <li>Create automatic assignment rules to assign and maintain<br/>monitoring</li> </ul>                           |
|                                              | Verify monitoring assignments in MA                                                                                   |
|                                              | Access monitoring configuration reports in MA                                                                         |

| Module 23: BVD Overview          | <ul> <li>Describe how Business Value Dashboard (BVD) enables IT to demonstrate alignment with business objectives</li> <li>List the types of data that can be presented in BVD</li> <li>List the data sources that can provide data to BVD</li> <li>List the methods available for capturing external data</li> <li>Navigate the BVD user interface</li> <li>Describe the high-level workflow for dashboard creation</li> <li>Create a BVD Forwarding rule in OMi</li> <li>Associate incoming data with BVD dashboard widgets</li> </ul> |
|----------------------------------|----------------------------------------------------------------------------------------------------|
| Module 24: OMi<br>Administration | <ul> <li>Use the Discover OMi page</li> <li>Use the Return on Investment (ROI) page</li> <li>Use OMi self-monitoring features and dashboards to monitor the health of OMi</li> <li>Describe downtime concepts and configuration</li> <li>Describe OMi downtime behavior concepts and configuration</li> <li>Set up OMi event notifications</li> <li>Describe OMi license management</li> <li>Identify infrastructure settings for OMi</li> <li>Locate log file information needed to troubleshoot OMi</li> </ul>                         |